## **New NYePay Login Instructions**

Please note that beginning May 19, the way to log into NYePay will change, and you will not be able to access the new site until May 19, 2021.

NYePay will begin using NY.gov ID to access your account on May 19, 2021. A NY.gov ID account provides secure electronic access to these services and protects you against unauthorized access to your information. It also provides technology, policies and a network of support to prevent unauthorized access to confidential information.

Having a NY.gov ID account also means only one user ID/password to remember and the ability to access participating online services anywhere, anytime. Many government services are now available online, including MyDMV, tax services and unemployment benefits.

If you need assistance, please contact the OCFS Electronic Payment Call Center at 1- 877-437-7855 or email [ocfs.sm.electronic.payments@ocfs.ny.gov](mailto:ocfs.sm.electronic.payments@ocfs.ny.gov)

Please follow the steps below to create your NY.gov ID account.

Click on the link to access the site to begin creating your NY.gov ID and access **NYePav** <https://hs.ocfs.ny.gov/nyepay/>

Steps to create NY.gov ID for NYePay:

1. Click Sign Up button

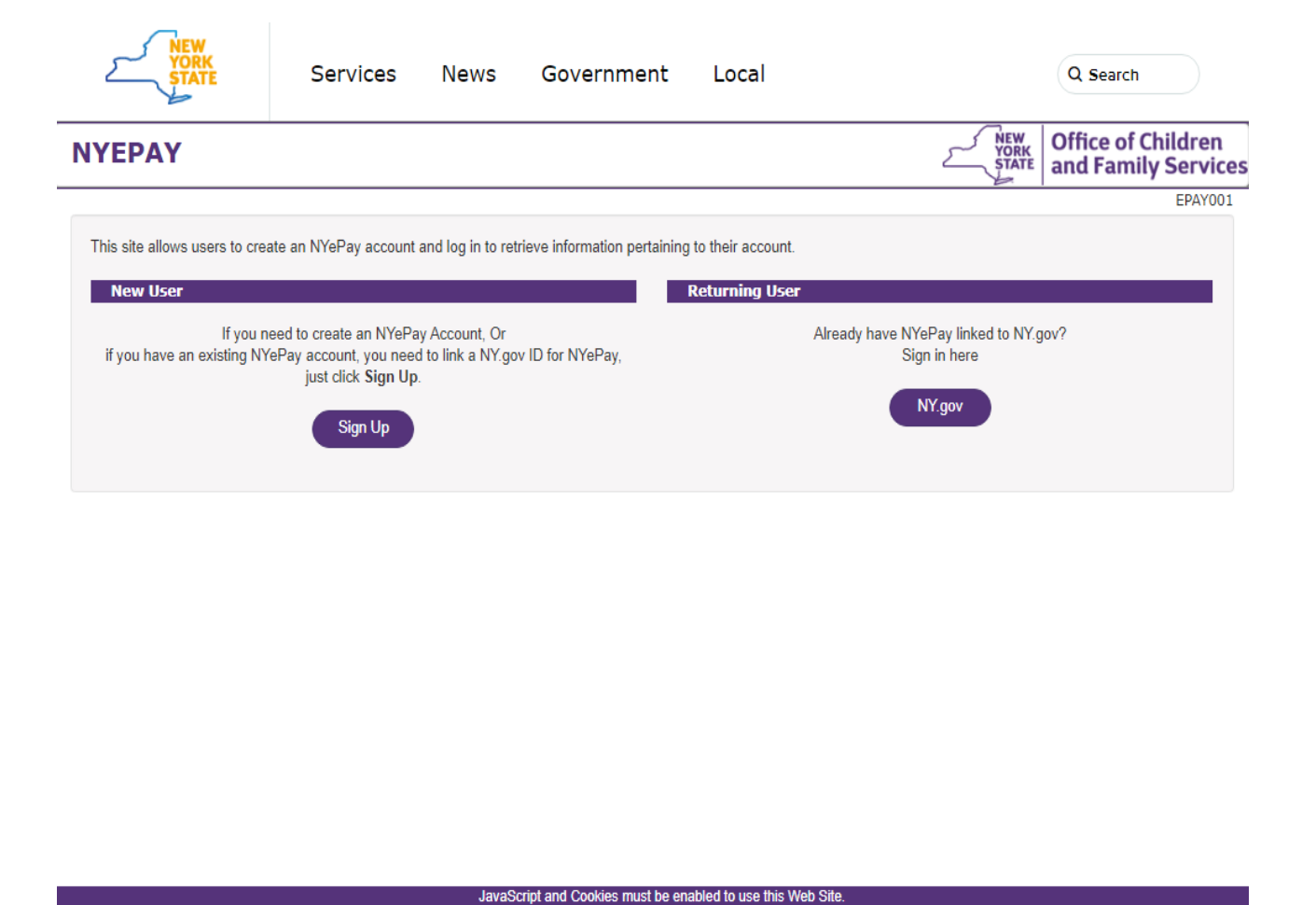

OCFS Home | FAQ | Contact Us | NYePay Home

2. Enter vendor identification details, such as county where your subsidy is from, Vendor ID and date of birth.

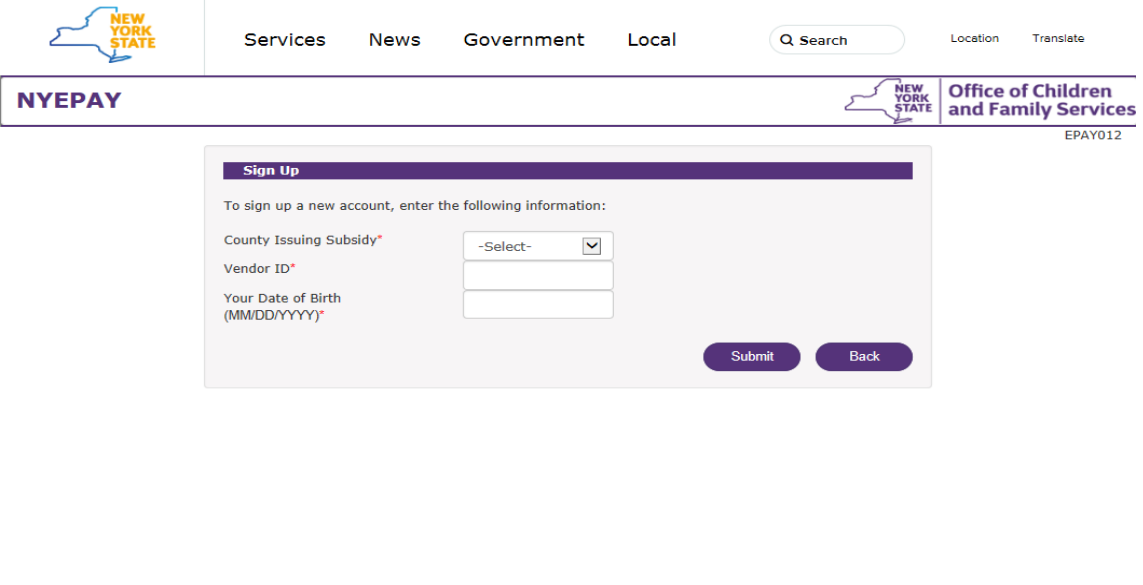

- 3. Account Creation:
	- 1. If you already have a NY.Gov ID, you need to link it for NYePay. Enter the NY.Gov ID you wish to link, an email associated with your NY.Gov ID and phone number, and click Submit button.

 $\overline{1}$ 

JavaScript and Cookies must be enabled to use this Wet<br>OCFS Home | FAQ | Contact Us | NYePay Login

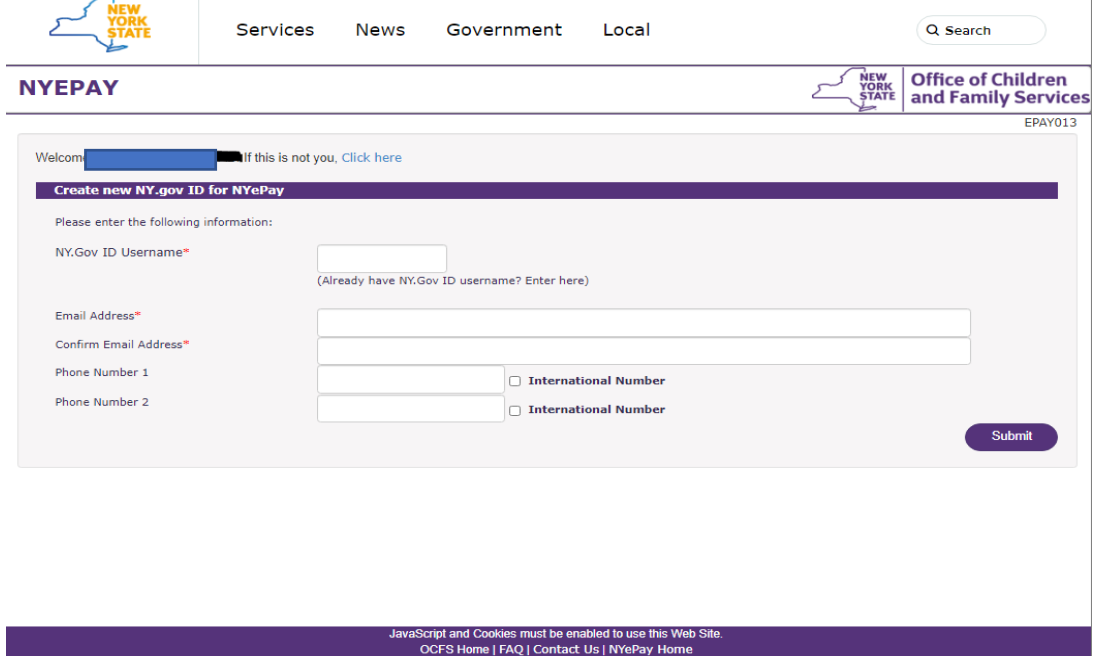

Email Verification: Check your registered email, enter verification code and click Verify & Continue button. If you haven't received code, click Resend Code button to request new email with verification code.

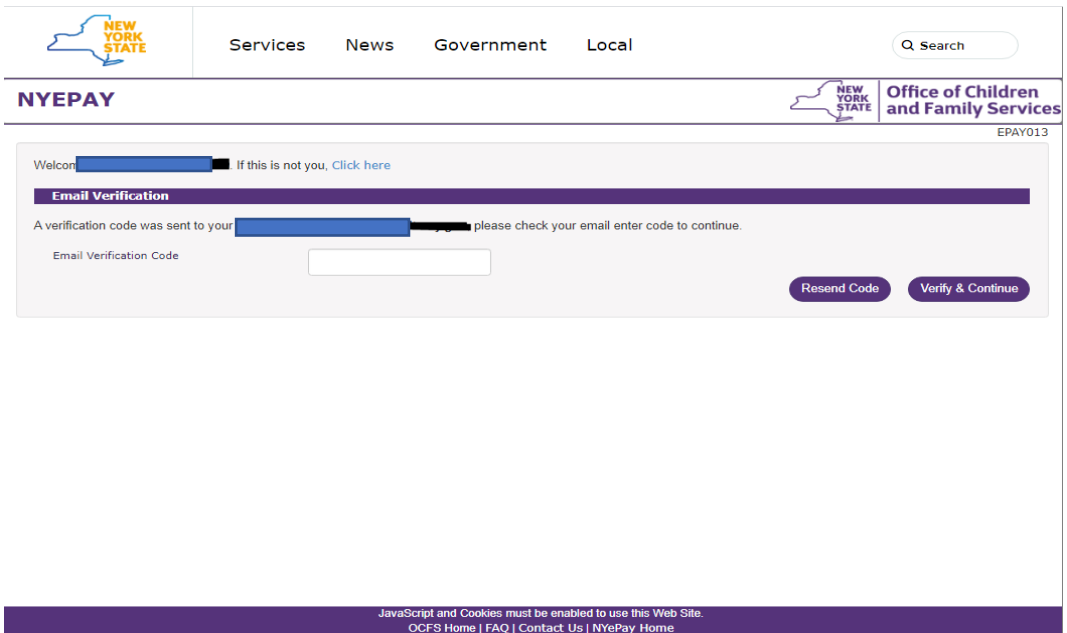

After verification is successful, your NY.gov ID will be linked with NYePay. Click NY.gov button to sign in to NYePay online account.

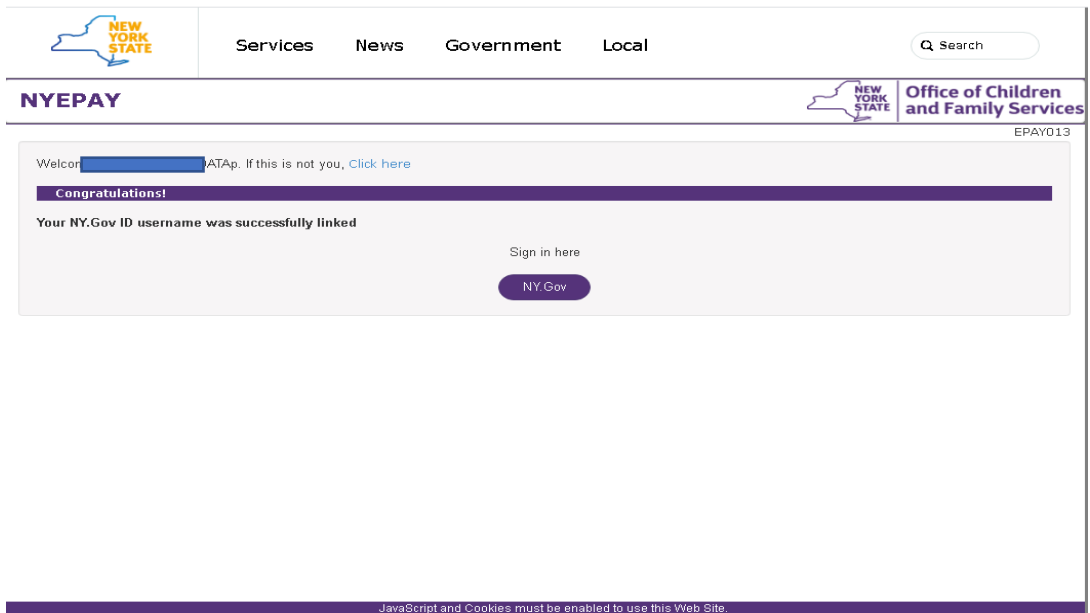

2. A temporary password will be emailed for newly created NY.gov ID accounts for NYePay.

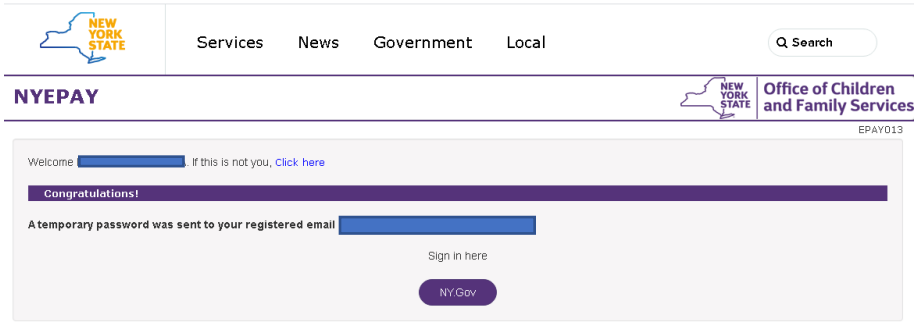

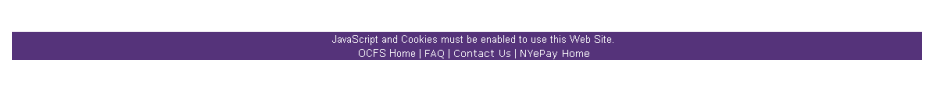

## NY.gov ID Login

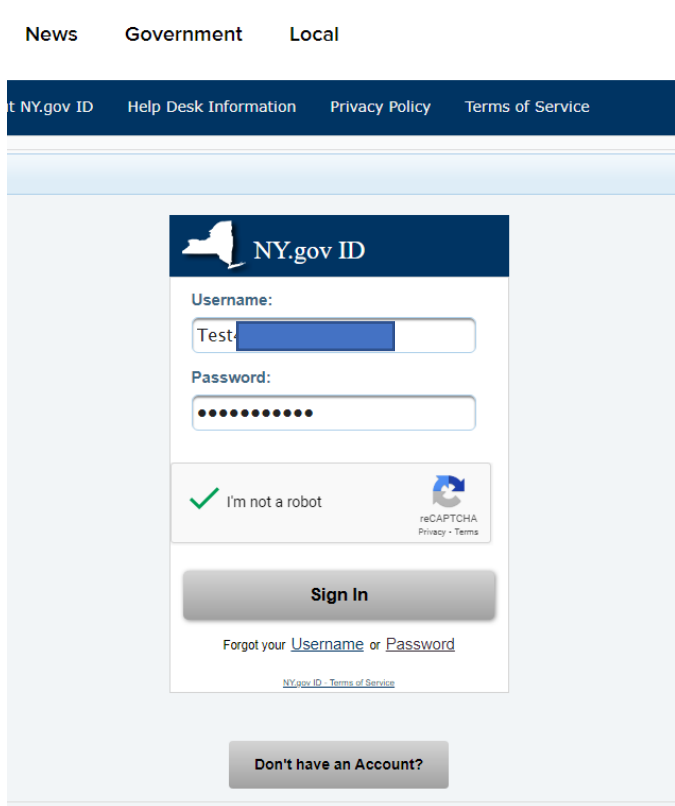

New users set up security questions/answers:

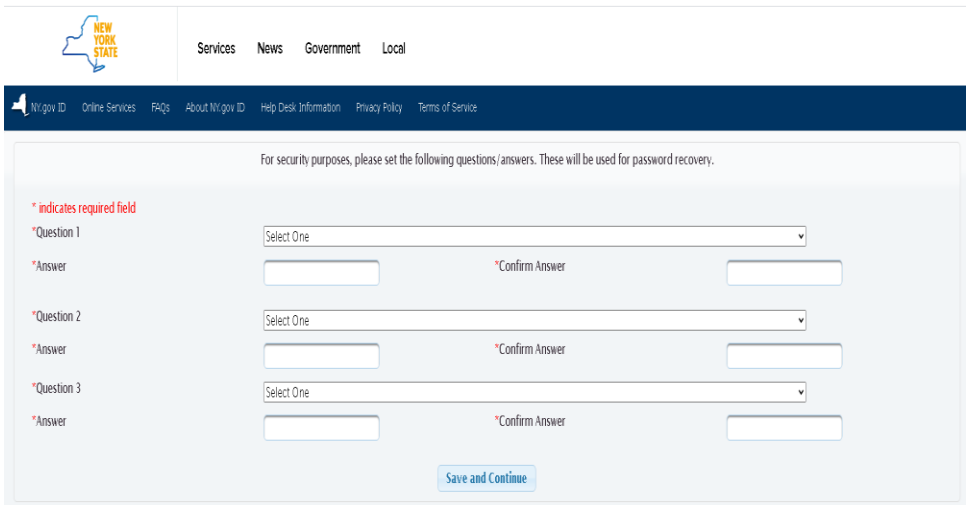

## Set up new password:

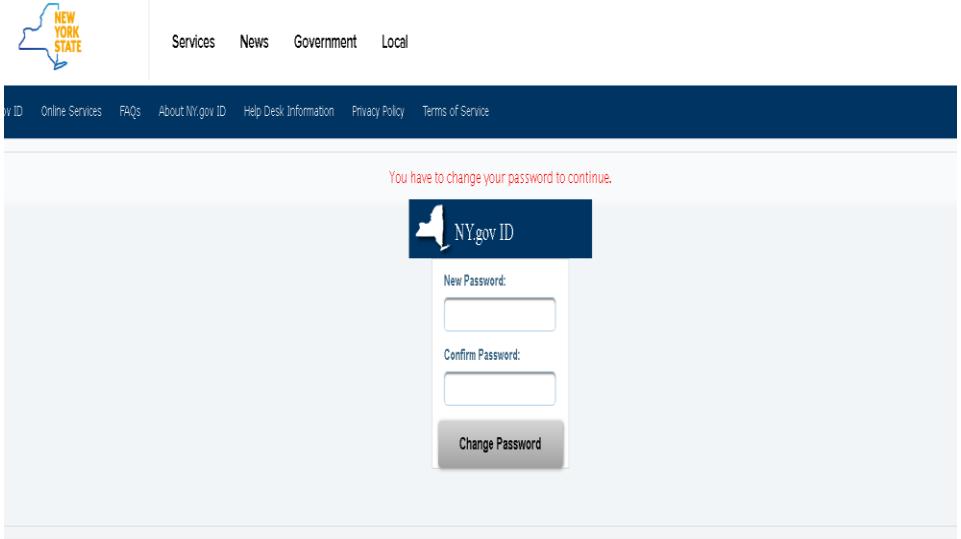